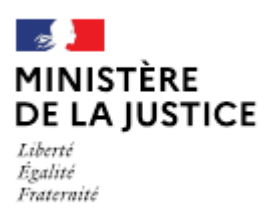

Direction des affaires civiles et du sceau

# Notice<br>Autre déclaration

Cette notice est à lire attentivement avant de déposer votre déclaration sur le portail OPM.

## Dans quel cas choisir cette déclaration ?

Lorsque vous souhaitez transmettre au garde des sceaux une déclaration non prévue dans les autres catégories, notamment un déménagement d'office (changement d'adresse dans la même commune), un changement de votre état-civil, une modification de la dénomination sociale, une réduction de capital social ou une cession interne de parts sociales d'une SPFPL entre associés non exerçants.

## Les demandes déposées sans pièce ou contenant une simple question seront classées sans suite. Vous pouvez transmettre vos éventuelles questions en écrivant à l'adresse opm.dacs-m2@justice.gouv.fr.

## Comment déposer une déclaration sur office existant ?

Après avoir créé un compte sur le portail OPM, vous allez pouvoir déposer votre déclaration en vous aidant si besoin de cette notice.

Dans le menu déroulant « type de déclaration », choisissez : « Autre déclaration »

## Quelles sont les pièces à joindre à votre déclaration ?

Toute pièce justificative du changement : courrier avec la nouvelle adresse de l'office, acte de naissance mis à jour, extrait k-bis indiquant la nouvelle dénomination sociale, un tableau de répartition des parts sociales et le traité de cession, etc.

Si l'une de ces pièces fait l'objet d'une signature électronique par l'un des signataires, il convient de joindre le certificat d'authentification de la signature.

Cette liste est donnée à titre indicatif et peut être complétée à la demande du bureau de la gestion des officiers ministériels.

### Comment suivre le traitement de votre déclaration ?

Vous pouvez lire cette notice.

Cette déclaration ne fait pas l'objet d'un droit d'opposition du garde des sceaux, ni d'une publication sur le portail OPM.